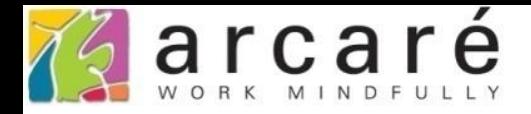

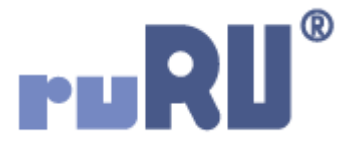

# **ruRU IDE教學課程**

## **1-2 登入IDE設計平台**

如如研創股份有限公司

+886 2 2596 3000

IDE: Integrated Design Environment

#### **Arcaré Innova Corp.**

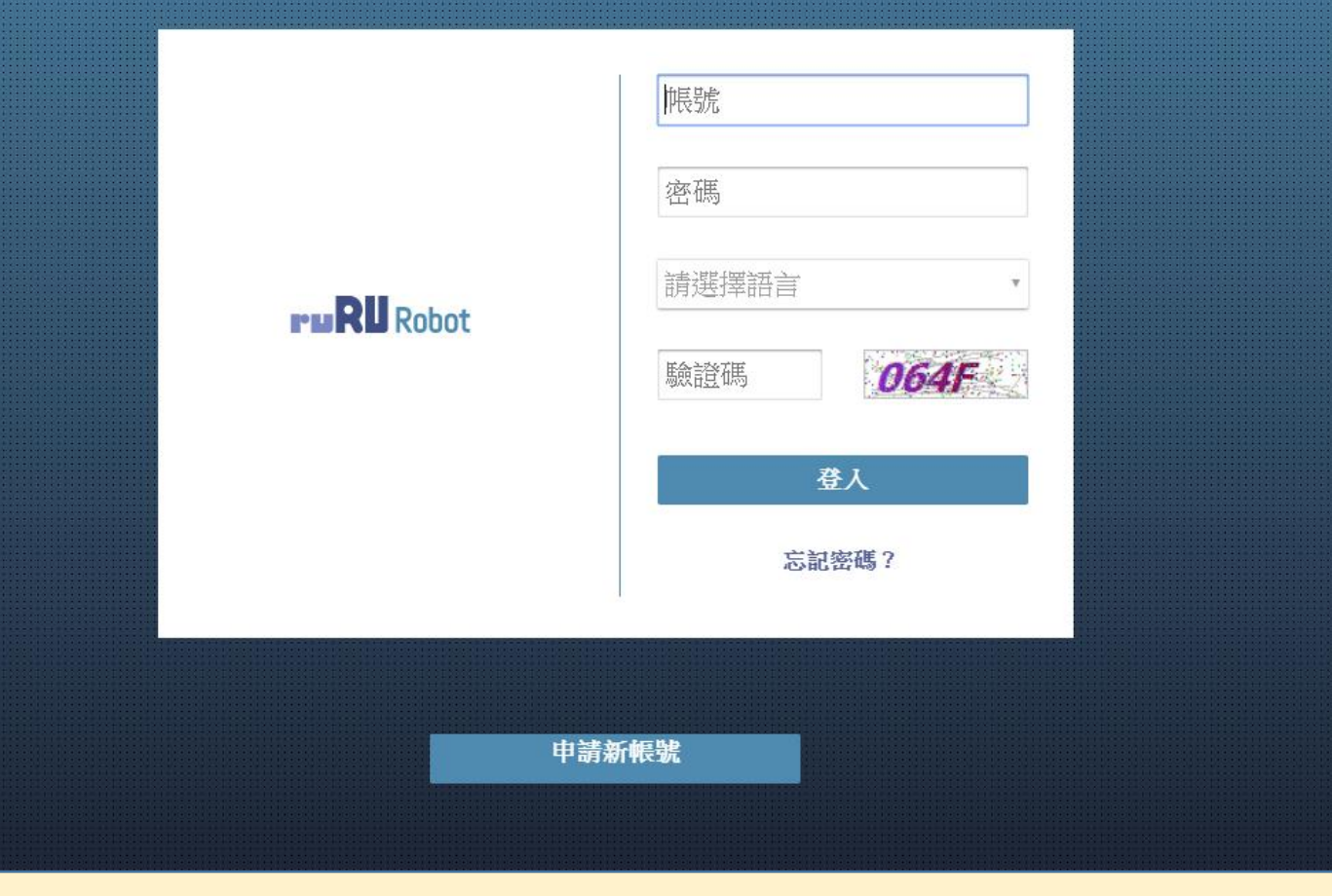

• 連上ruRU IDE網站之後,會進入登入畫面,請依照下一頁的步驟登入平台:

#### **Arcaré Innova Corp.**

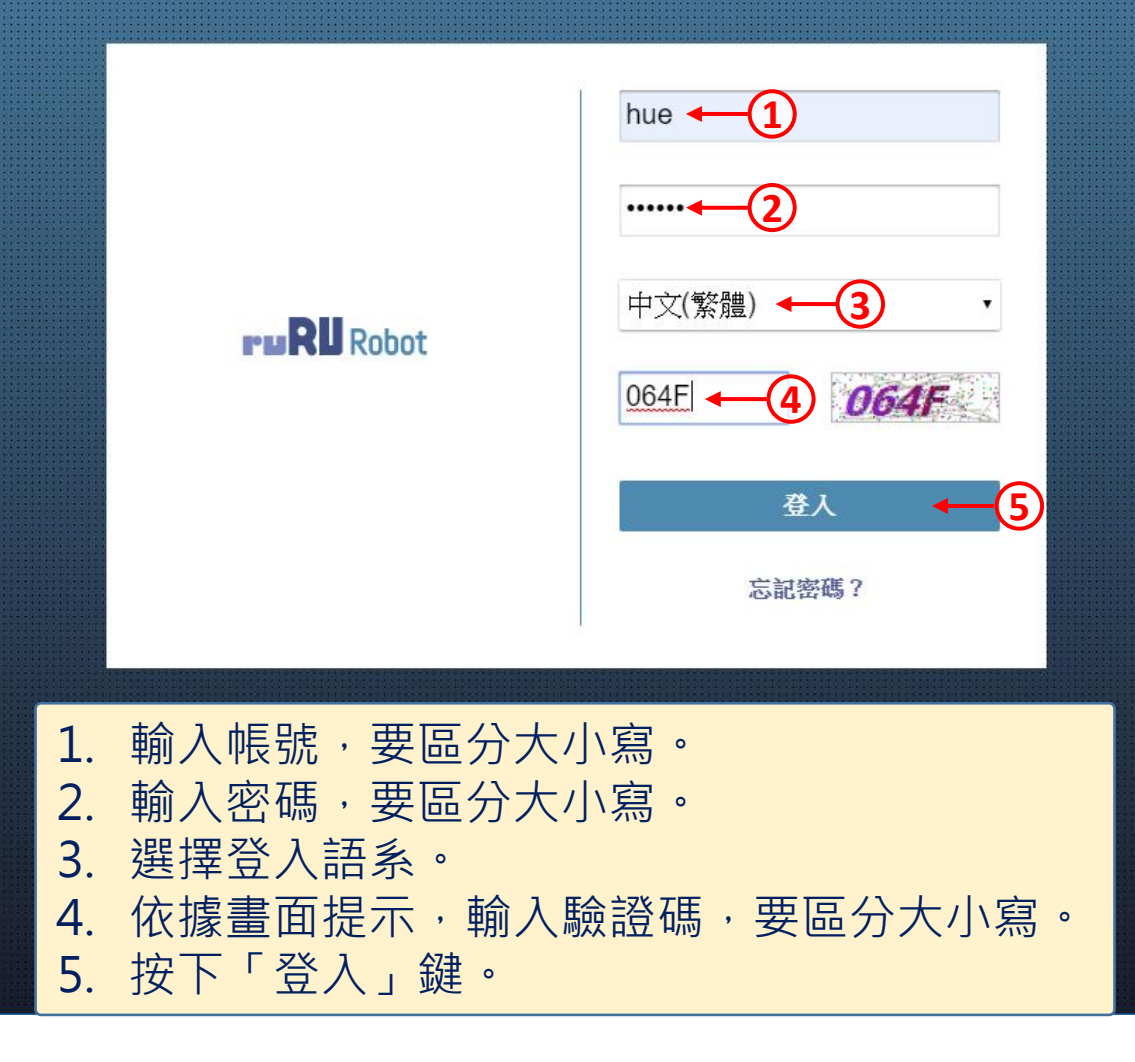

 $\begin{array}{|c|c|} \hline \rule{0pt}{14pt}\quad \bullet \quad \ \ \, \end{array} \begin{array}{|c|c|} \hline \rule{0pt}{14pt}\quad \bullet \quad \ \ \, \end{array}$ 

# **ruRUIDE**

### • 登入完成。